# **Flite TTS**

### **About**

#### **Speech CS CMU**

Carnegie Mellon University 5000 Forbes Ave Pittsburgh, PA 15213 USA

Website:<http://www.speech.cs.cmu.edu/flite/>

## **Definition**

Flite is a free open source Text-to-Speech engine. Flite (Festival Lite) is a small, fast run-time synthesis engine developed at CMU and primarily designed for small embedded machines and/or large servers.

#### **Languages**

American, English

#### **Installation**

Unzip and untar the Flite package by using the command:

```
# tar xvzf flite_V1.x_date.tar.gz
```
Go to the directory of the Flite and then, type the following command.

```
# cd flite V1.x date
# ./install.sh
```
### **Configuration**

This is the PHP script used to generate wav files from Flite:

```
<?php
error_reporting ( E_ALL );
```

```
include("config.php");
include("ttslib.php");
if(!defined('DEBUG'))
  error reporting(0);
debug("Mode debug enabled");
if(isset($_POST["text"])){
  \text{stext} = \text{S} POST["text"];
   if(isset($_POST["format"])) $format = $_POST["format"];
   debug(" POST VARIABLES :");
   debug(print_r( $_POST,true));
}elseif(isset($_GET["text"])){
  \text{stext} = \text{S} \text{ GET}['text"];
  if(isset({$ GET["format"]})) $format = $ GET["format"]; debug(" GET VARIABLES :");
   debug(print_r( $_GET,true));
}else
   httperror();
debug(" text = $text");debug("format = $format");switch($format){
   case 'gif':
     headerdebug("Content-Type: image/gif");
     headerdebug('Content-Disposition: attachment; filename="file.gif"');
     break;
   case 'wav':
   default :
     headerdebug("Content-Type: audio/wav");
    headerdebug('Content-Disposition: attachment; filename="file.wav"');
}
$filename=tempnam("/tmp",$ttsname."TMP");
$file=fopen($filename, "w");
debug(" Temp file = $filename");
register shutdown function('cleanup',"$filename");
fwrite($file, $text);
fwrite($file, "\n");
fclose($file);
$program = "/usr/bin/flite";
$time_start = microtime(true);
register shutdown_function('cleanup',"$filename.wav");
exec($program." -f $filename -o $filename.wav", $return, $status);
$time_end = microtime(true);
```

```
\frac{1}{2} \frac{1}{2} \frac{1}{2} \frac{1}{2} \frac{1}{2} \frac{1}{2} \frac{1}{2} \frac{1}{2} \frac{1}{2} \frac{1}{2} \frac{1}{2} \frac{1}{2} \frac{1}{2} \frac{1}{2} \frac{1}{2} \frac{1}{2} \frac{1}{2} \frac{1}{2} \frac{1}{2} \frac{1}{2} \frac{1}{2} \frac{1}{2} $outsize=filesize("$filename.wav");
readfile("$filename.wav");
if($enable record to cdr)
register shutdown function('cdrrecord',$ttsname,$lang,$status,$texec,$text,$
outsize);
register shutdown function('garbage', $ttsname);
// vim: set filetype=php expandtab tabstop=2 shiftwidth=2 autoindent
smartindent:
?>
```
The TTS package install the HTTP scripts in:

```
/var/www/tts/flite
```
In a default Debian installation, you can test the TTS installation with :

```
http://yourip/tts/flite/index.php
```
This web page will generate wav files in PCM 16bit 8kHz mono.

# **Release Notes**

Install the script on your Apache/PHP server. Configure the VoiceXML Browser (Text-to-Speech Option) and restart the VoiceXML interpreter to get the new configuration.

Flite have a dependency to libasound (with Debian install the package libasound2).

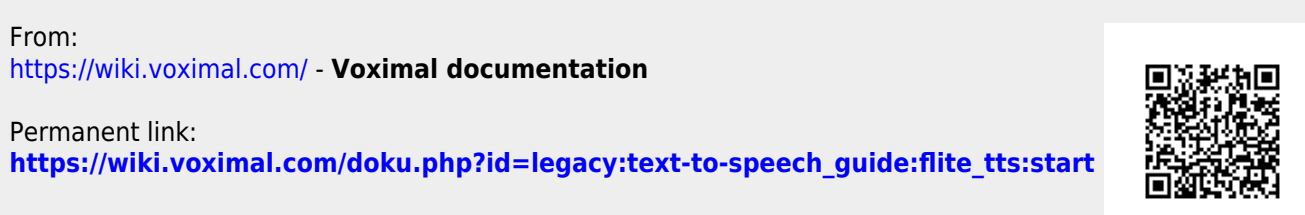

Last update: **2017/07/28 23:34**